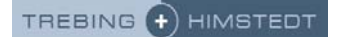

Release Note

ı

# TH LINK PROFIBUS

Version 6.1

## **1. Komponenten der aktuellen Produktversion**

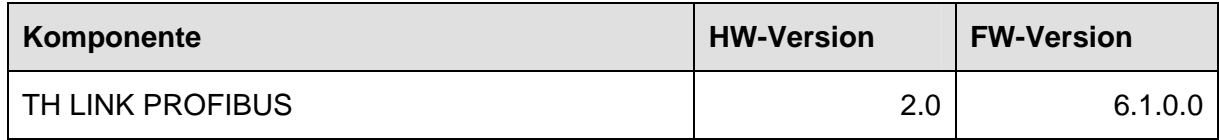

## **2. Dokumentationen der aktuellen Produktversion**

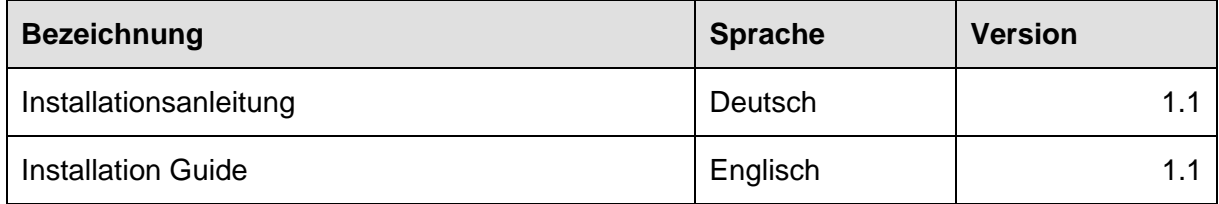

## **3. Systemvoraussetzungen**

Für die Konfiguration des TH LINK und die Nutzung des TH SCOPE easy müssen die folgenden Systemvoraussetzungen erfüllt sein.

## **3.1. Netzwerk**

- 1 freie IP-Adresse
- die Freischaltung der Ports 80 und IP 224.0.5.128 Port 2364 UDP

## **3.2. Software**

- Webbrowser mit Adobe Flashplayer 10.0 oder höher
- Adobe Reader 8 oder höher zum Lesen der Dokumentation
- Applikationssoftware zur PROFIBUS-Konfiguration (z.B. PACTware oder FieldCare)

## **4. Lieferumfang**

Im Lieferumfang enthalten sind:

- TH LINK
- **Installationsanleitung**

## **5. Installationshinweis**

Hinweise zur Installation des TH LINK entnehmen Sie bitte der Installationsanleitung.

## **6. Kompatibilität**

Der TH LINK ist kompatibel mit

- TH SCOPE<sup>\*</sup> Version 1.1.0.0
- PROFIBUS Scope\* Version 4.2
- TH OPC Server DP Version 2.0
- CommDTM PROFIBUS DP-V1 ab Version 3.0
- TACC ab Version 2.2

und unterstützt Baudraten bis 12 MBit/s.

\* Der TH LINK unterstützt die gekennzeichneten Applikationen sowie den vorinstallierten TH SCOPE easy mit Baudraten bis 1,5 MBit/s.

## **7. mittlere Betriebsdauer zwischen Ausfällen**

Der MTBF-Wert beträgt 701.543 Stunden.

## **8. Neue und geänderte Funktionen**

#### **Neue Funktionen**

- Anzeige der Anzahl der Diagnosen in der Fehlerstatistik
- Filtern der Daten
- Tabellenspalten aus-/einblenden

## **Geänderte Funktionen**

- Navigation im Navigationsbaum bis zur zweiten Ebene möglich. Die Informationen der Ansichten aus der dritten und vierten Ebene wurden in die Inventur integriert.
- Masterliste, Slaveliste, Modulliste entfernt und die Informationen in die Inventur integriert.
- Gerätetyp, GeräteID, Hersteller in Inventur enthalten.
- Zeitsynchronisation: Wird die Messung gestartet ohne einen gültigen Zeitserver eingestellt oder die PC Zeit übernommen zu haben, werden alle Diagnosen mit einem Zeitstempel von 1970 angezeigt. Wird nachträglich die PC Zeit übernommen, werden alle bisherigen Diagnosen entsprechend auf das korrigierte Datum umgerechnet.

## **9. Korrigierte Fehler**

• In einzelnen Fällen wurden Ausfälle angezeigt, obwohl keine Ausfälle stattfanden.

## **10. Hinweise und bekannte Probleme**

- Werte, die vom Gerät nicht ermittelt werden können, weil es diese nicht bereitstellt, werden als "n.a." für "not available" angezeigt.
- Werte, die nicht ermittelt werden können, fließen nicht in die Berechnung von Summen mit ein.
- Redundanter Master wird in der Live List nicht korrekt dargestellt.
- Die vom PC übernommene PC Systemzeit weicht nach einer Woche um 3 Minuten ab.

## **11. Historie**

#### Änderungen in Release 6.0.2.2 (23-Mai-2011)

#### **Geänderte Funktionen**

• Zeitstempel: Wird die Messung gestartet ohne einen gültigen Zeitserver eingestellt oder die PC Zeit übernommen zu haben, werden alle Diagnosen mit einem Zeitstempel von 1970 angezeigt. Selbst wenn diese Einstellungen nachträglich geändert werden, bleibt das Datum für die bis dahin aufgetretenen Diagnosen unverändert.

#### **Korrigierte Fehler**

- Die Button "Test" und "Synchronisieren" wurden nicht deaktiviert, wenn Änderungen in den Zeitserver Einstellungen gemacht wurden.
- Die Messart ließ sich nicht mehr ändern auf "Stopp, wenn Puffer voll".
- Die Navigation von TH LINK (Ethernet-PROFIBUS 10003006) zu TH LINK (Ethernet-PROFINET/Industrial Ethernet 10003007) war nicht möglich.
- Wenn mehrere Master erkannt wurden, wurde in der Busstatistik die Legende unter dem Diagramm nicht vollständig angezeigt.
- Beim Laden der Webseite wurde die Fehlermeldung 2032 angezeigt.

#### Änderungen in Release 6.0.1.1 (15-Apr-2011)

#### **Neue und geänderte Funktionen**

• Performanceverbesserung für die Trendanalyse

#### Release 6.0.0.0 (22-Mrz-2011)

#### **Neue und geänderte Funktionen**

- Verbindung zwischen überlagertem Netzwerk und Feldebene
- Zugang zum PROFIBUS Netzwerk
- Zugriffsschutz durch integrierte Benutzerverwaltung
- Basis für TH SCOPE, PROFIBUS Scope, Trebing + Himstedt DTM Library, TACC und TH OPC Server DP
- TH SCOPE easy vorinstalliert

## **12. Häufig gestellte Fragen**

#### **Zugriff**

**F**: Wie viele Personen können gleichzeitig über Web auf den TH LINK zugreifen?

**A**: Bis zu sechs Personen können gleichzeitig auf den TH LINK zugreifen. Sobald sich eine Person als Administrator auf dem TH LINK anmeldet, kann kein anderer darauf zugreifen.

## **Zeitanzeige**

**F**: Ich habe **Nutzung Zeitserver** auf **Ja** gestellt, bekomme aber immer einen Zeitstempel aus dem Jahr 1970. Woran liegt das?

**A**: Evtl. ist der von Ihnen eingestellte Zeitserver aus Ihrem Netzwerk nicht erreichbar. Unterhalb der Einstellungen für den Zeitserver gibt es die Möglichkeit den eingestellten Zeitserver zu testen. Klicken Sie dazu auf den Button. Wird Ihnen kein aktuelles Datum angezeigt, überprüfen Sie bitte Ihre Einstellungen. Wenn kein Zeitserver aus Ihrem Netzwerk erreichbar ist, haben Sie die Möglichkeit die PC Systemzeit zu übernehmen, indem Sie die Einstellung **Nutzung Zeitserver** auf **Nein** stellen. Klicken Sie dann auf den Button **Synchronisieren**.

## DPV1 und MPI Master

**F**: Die eingestellte Baudrate wurde richtig erkannt, aber dennoch wird kein Master angezeigt. Woran liegt das?

**A**: Der Master wird nicht angezeigt, da er noch keinen Nutzdatenverkehr mit anderen Teilnehmern aufgenommen hat.

## Slave

**F**: Wieso werden meine Slaves als ausgefallen angezeigt, obwohl sie in Ordnung sind? **A**: Überprüfen Sie ob Sie die Stationsadressen der Slaves geändert haben. Bei Wechsel von Adressen (sowohl Stationsadressen als auch IP-Adressen der TH LINK) müssen Sie die TH SCOPE Messung neu starten, damit die Netzwerkstruktur neu erkannt wird.

**F**: Was bedeutet Ausfall eines Slaves in der Fehlerstatistik?

**A**: In der Fehlerstatistik wird ein Slaves als ausgefallen gewertet, wenn er keine E/A Daten für den Master bereitstellen kann.

**F**: Warum stimmt der HEX-Code der gerätespezifischen Diagnose nicht mit dem Eintrag im Herstellerhandbuch überein?

**A**: Das erste Byte des Diagnosetelegramms wird im TH SCOPE easy bereits decodiert und als "gerätespezifische Diagnose" angezeigt.

## **13. Freigabe**

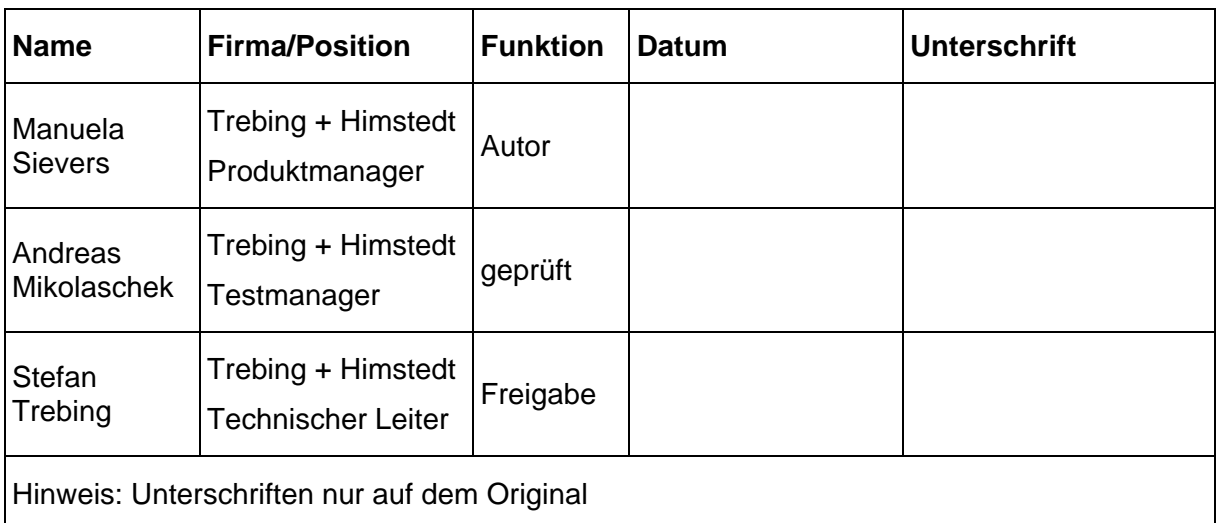